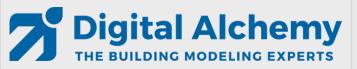

DWG Model-Over Editing HVAC Loops Results Visualization

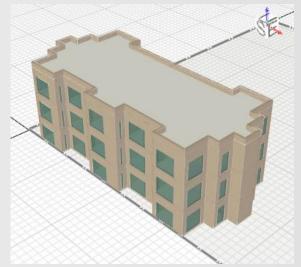

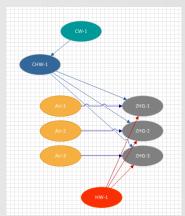

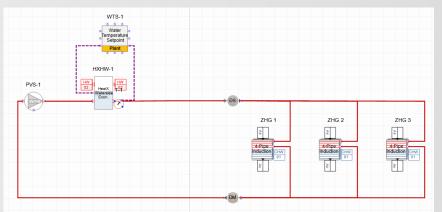

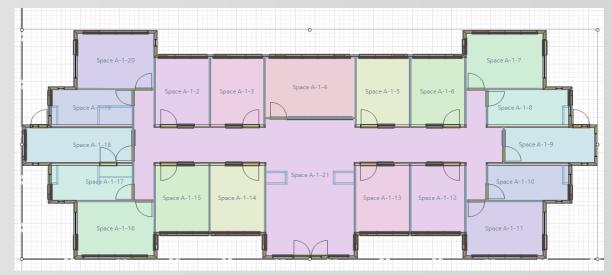

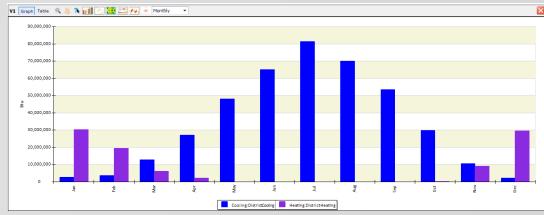

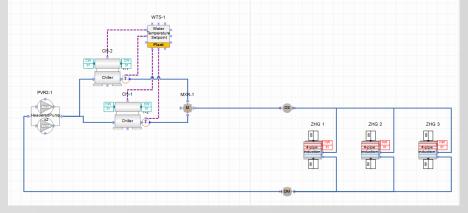

### Agenda

- Introduction (keep it simple)
- Simergy concepts
- Lesson 1: DWG Model over basic geometry
  - External building elements
  - Single zone per story
- Lesson 2: DWG Model over simplified geometry
  - Simple zoning (5 zones per story)
- Lesson 3: HVAC system: Active beam with DOAS (gas heating and dx cooling)
  - System creator
- Lesson 4: HVAC system: Active beam with DOAS (water heating and cooling)
  - Creation and editing of HVAC systems
- Lesson 5: DWG Model over detailed geometry
  - Detailed zoning (20 zones)
- Lesson 6: Result visualization
- Compare results

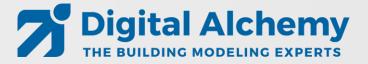

### How this training works

#### **Interactive Training**

#### **Self-Paced Training**

#### Step by step instructions to create this model

- In this video
- In the related script

#### Please ask questions

- In chat
- By voice
  - Via email: Support@D-Alchemy.com

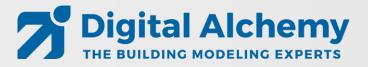

### **Geometry options in Simergy**

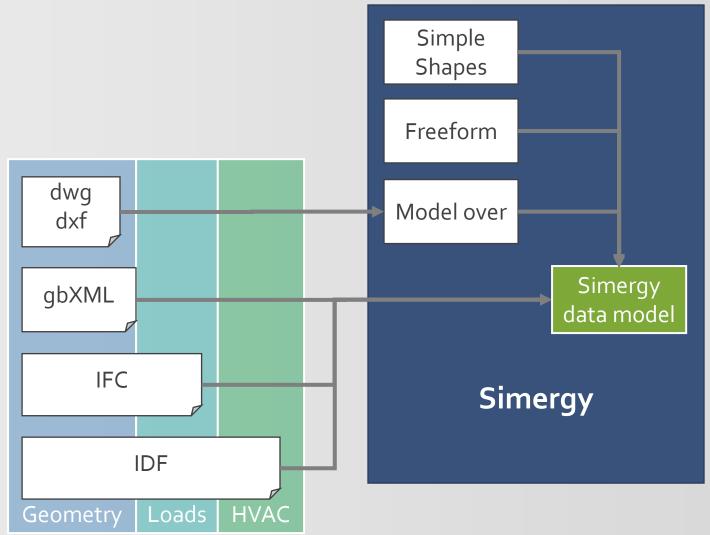

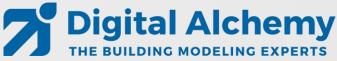

#### Heat transfer based on space boundaries

- What are space boundaries?
  - 2D surfaces as basis for 1D heat transfer
- Generation of space boundaries from buildings elements and spaces (just in time or via IFC import)

#### Architeettorall model

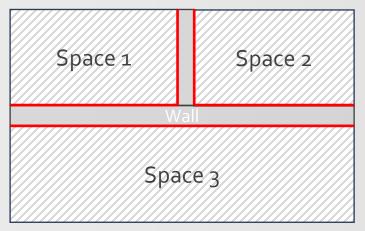

Space boundaries

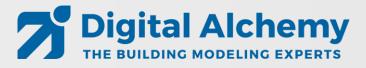

### Simergy 3D geometry

Real 3D geometry compared to traditional center line geometry

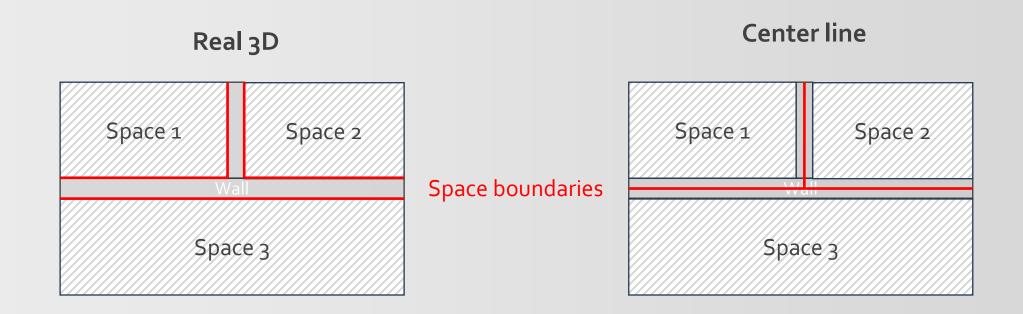

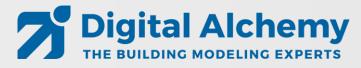

### Simergy 3D geometry

Real 3D geometry compared to traditional center line geometry

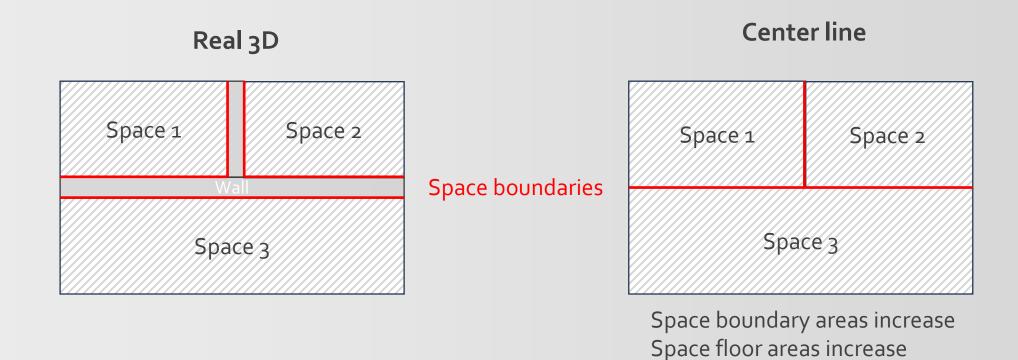

Bazjanac et al.: Generation of building geometry for energy performance simulation using Modelica, BauSim 2016

=> Inaccuracies compared to real building

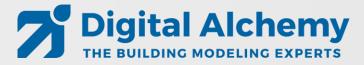

#### DWG model generation workflow – Building Model Creator

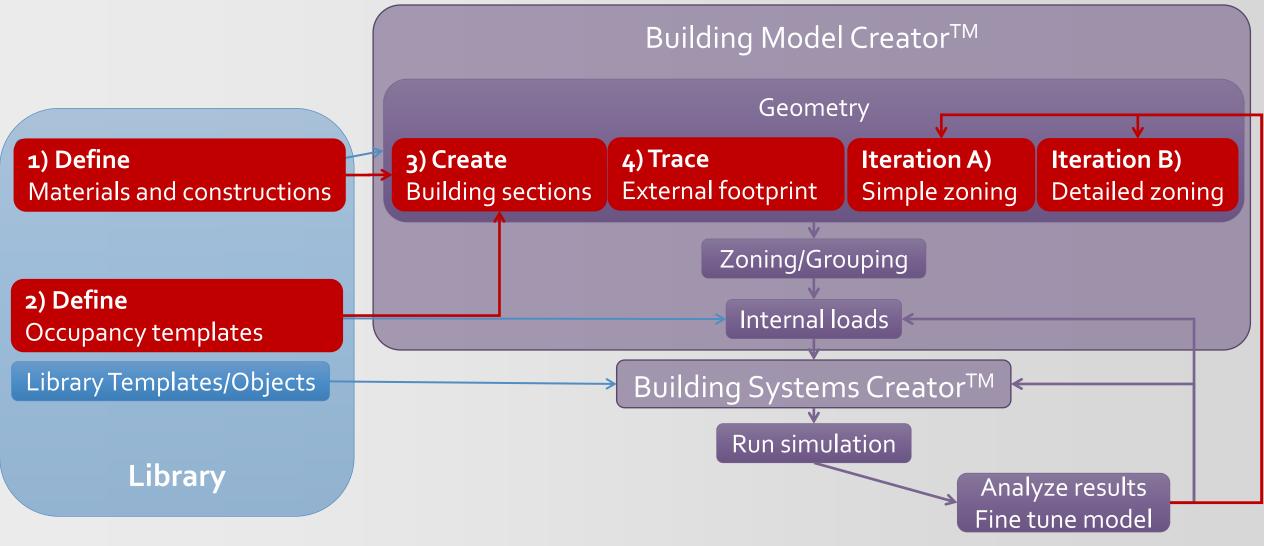

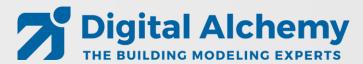

# Keep it simple

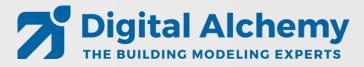

### Common problems

- Slight offsets between stories
- Too much detail that slows down simulation
- Too detailed geometry modeling that does not add value
- Space configurations that work against thermal simulation

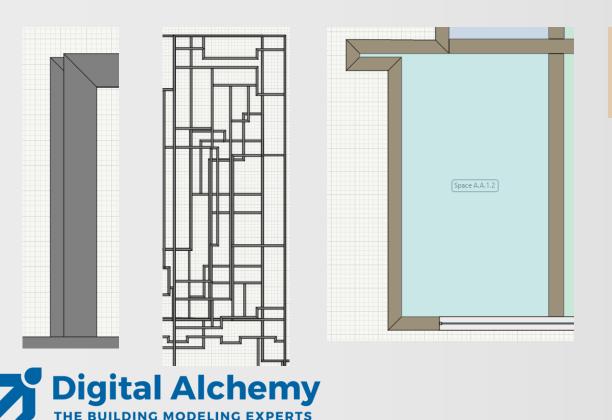

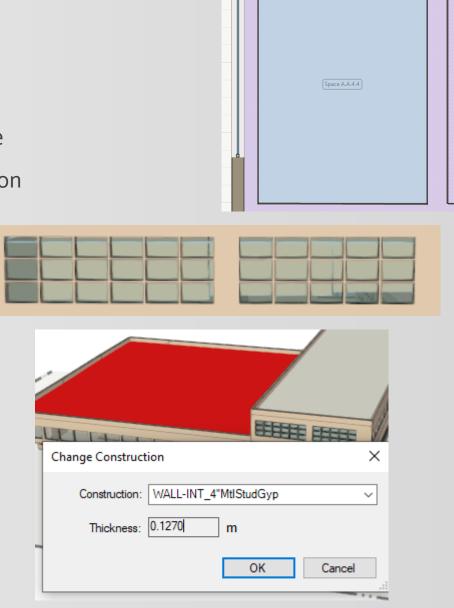

#### Results Visualization workspace Template configuration 2019-02-25-AdvancedTraining5.simp - Simergy Professional **Chart types:** Results Visualization Dynamic Zoom ▼ C New from Scratch C New from Template Training1 Time series **View layout options** 🔘 Delete 🕌 Rename দ Copy 📗 Save 💆 Save As Template 📳 Manage Template Bar Views Surface Available Components V1 Graph Table V3 Graph Table **Filter** Available Output Variables 100,000,000 350000 Area Common Clear 300000 Alt Con Area Unit Freq VarTp Scatter (xy) 80,000,000 250000 Data table Pump Outlet Temperat... Active beam with DOA... CW LOOP 1 PVS-1 60,000,000 200000 CW LOOP 1|PVS-2 150000 40,000,000 Site Outdoor Air Dryb... Detailed geometry 100000 Site Outdoor Air Dr Site Outdoor Air Dry onment 20,000,000 50000 **Customizable legends** Site Outdoor Air Dr Site Outdoor Air We anment Site Outdoor Air We Site Outdoor Air We Site Outdoor Air Drybulb Temperature\Environment\Basic geometry\Configuration 1\SimRun Site Outdoor Air We Cooling:DistrictCooling/Basic geometry Heating:DistrictHeating/Basic geometry Cooling:DistrictCooling/Basic geometry Heating:DistrictHeating/Basic geometry Graphs THERMAL ZONE A.A.2.1 THERMAL ZONE A.A.3.1 **Dynamic interval** 20 ADD to Selection Output Variable Selection of Day VarTp Area Unit Freq 10 Cooling:DistrictCooling Variables for current graph Zone Mean Air Temperature/Basic geometry Zone Thermostat Cooling Setpoint Temperature/Basic geometr ■ 46.1 ■ 51.3 ■ 56.5 ■ 61.8 ■ 67.0 ■ 72.2 ■ 77.4 ■ 82.6 ■ 87.8 ■ 93.0 ■ 98.3 Zone Thermostat Heating Setpoint Temperature/Basic geome 11

Running Simulations:0 Ready

Library.siml

✓ ☐ Results Visualization Workspace

### Lesson 1: DWG Model over – basic geometry

- Focus on external envelope (for now)
- 3 identical floors
- Load calculations
- Look at monthly heating and cooling as well as hourly electricity

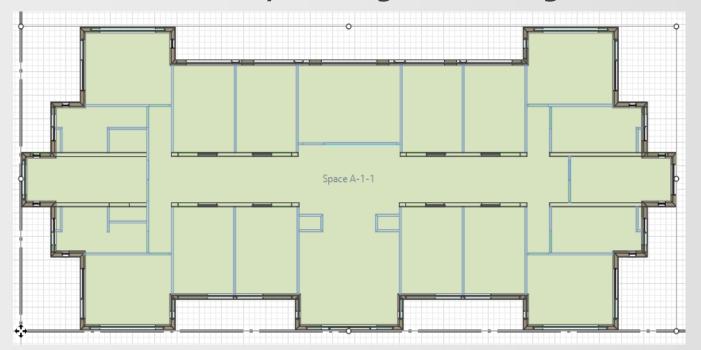

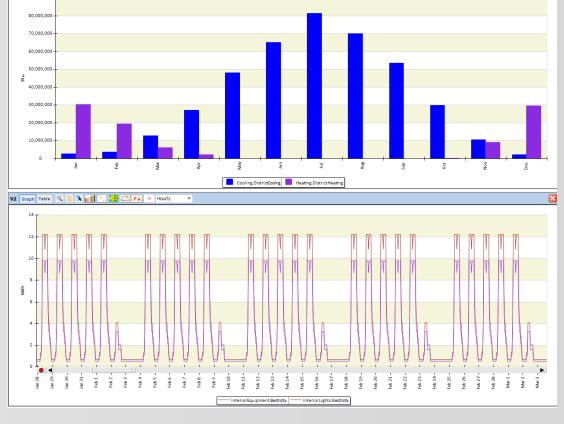

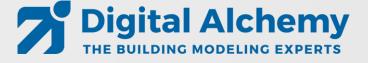

#### Lesson 2: DWG Model over – simple geometry

- Adding simplified zoning (internal walls and space seeding)
- Keep it simple yet meaningful

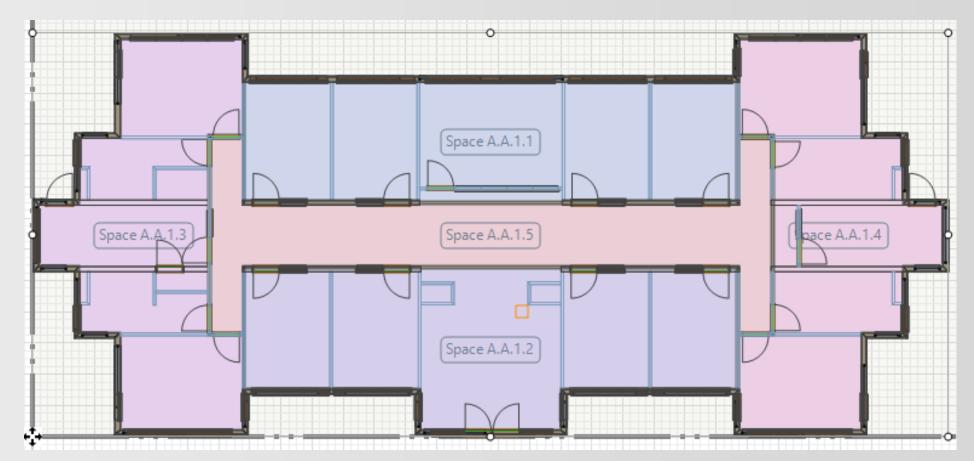

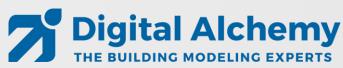

## Lesson 3: HVAC system: Active beam with DOAS (gas heating and dx cooling)

- Use system creator to generate Active Beam system
- Adjust sizing parameters

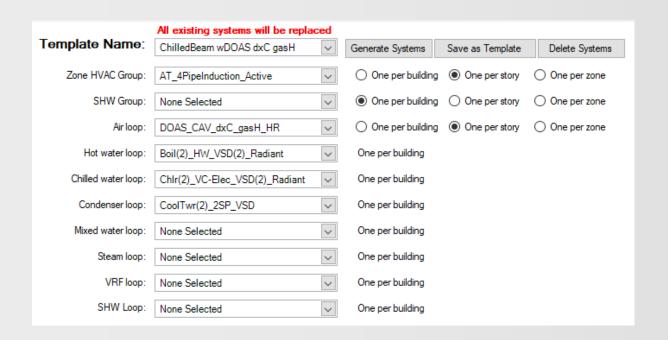

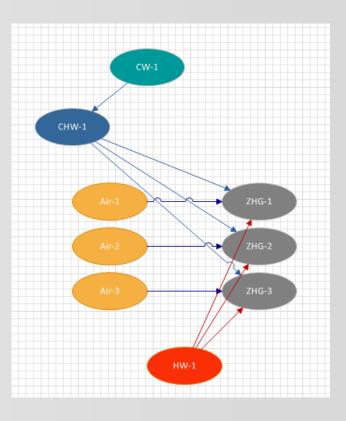

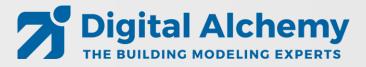

## Lesson 4: HVAC system: Active beam with DOAS (water heating and cooling)

- Change DOAS from gas heating and DX cooling to water-based heating and cooling
- Add two more water loops to enable two different temperature supplies

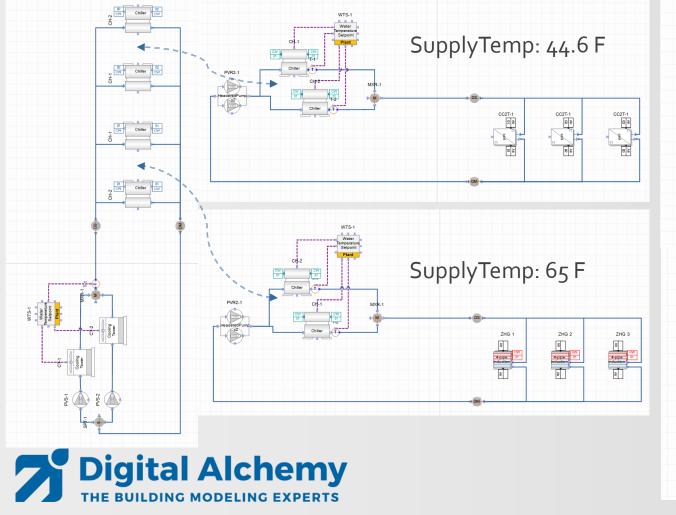

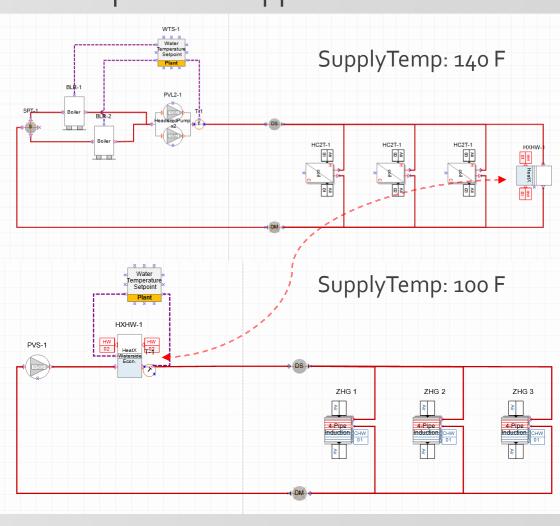

### Lesson 5: DWG Model over – advanced geometry

- Adding more detail (internal walls, actual spaces, thermal zoning, windows)
- Ground floor is a little different then the other two floors
- Load calculations

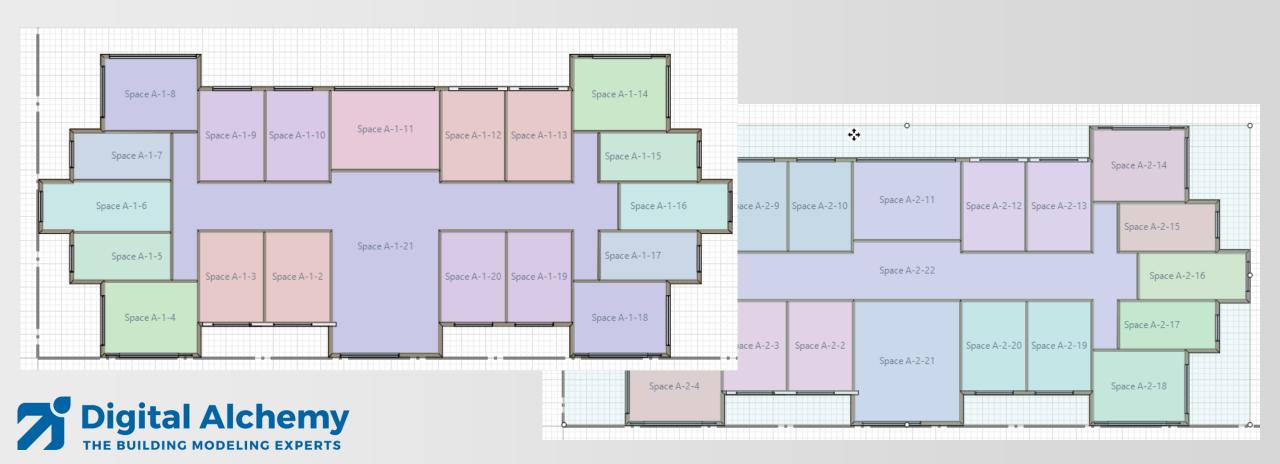

#### Lesson 6: Result visualization

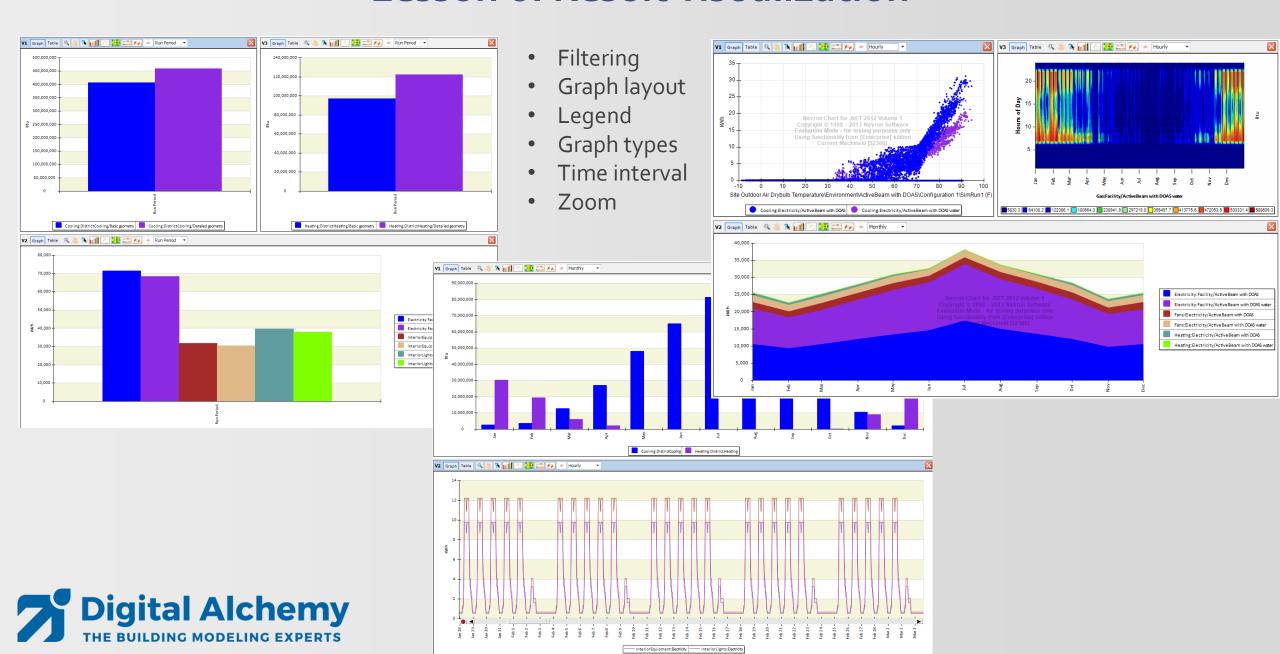

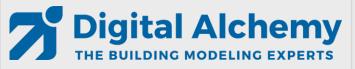

DWG Model-Over Editing HVAC Loops Results Visualization

End of Intro/Concepts

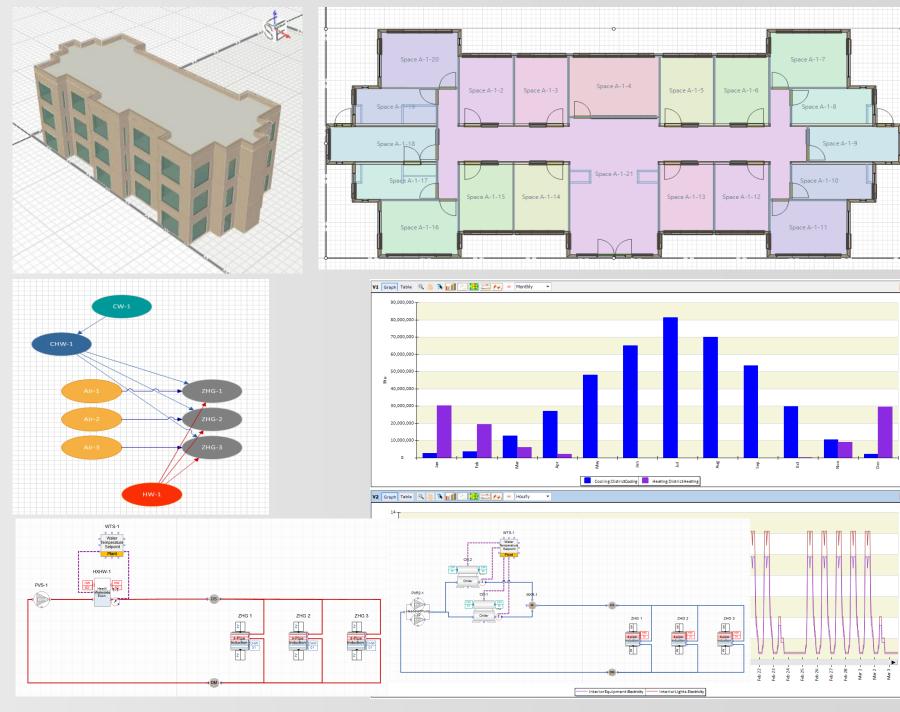

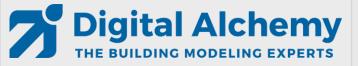

DWG Model-Over Editing HVAC Loops Results Visualization

Lesson 1

DWG Model over – basic geometry

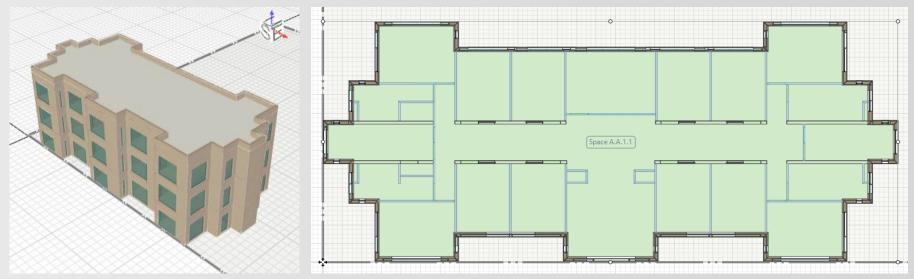

- external envelope
- 3 identical floors
- Load calculations
- Look at monthly heating and cooling as well as hourly electricity

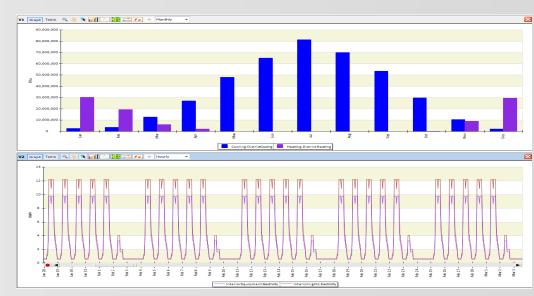

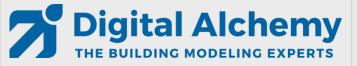

DWG Model-Over Editing HVAC Loops Results Visualization

#### Please complete Lesson 1 now

(see student step by step instructions in handout)

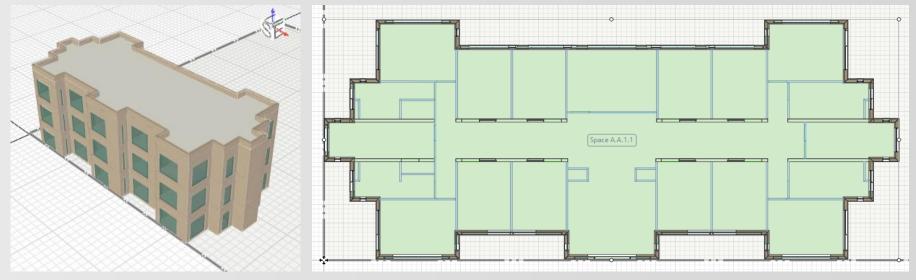

- external envelope
- 3 identical floors
- Load calculations
- Look at monthly heating and cooling as well as hourly electricity

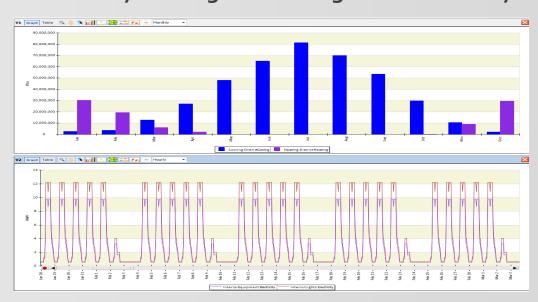

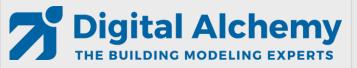

DWG Model-Over Editing HVAC Loops Results Visualization

Lesson 2

DWG Model over – simple geometry

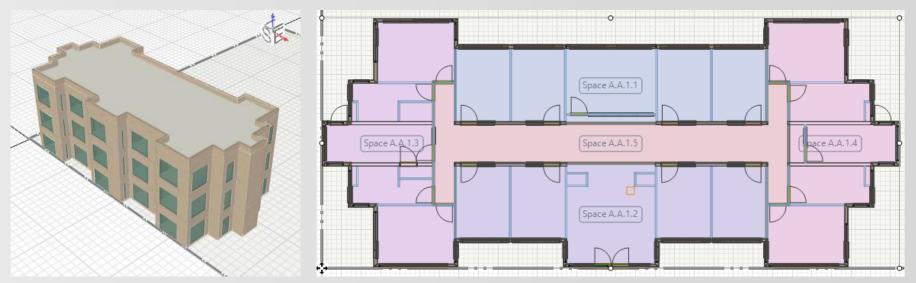

- Adding simplified zoning (internal walls and space seeding)
- Keep it simple yet meaningful

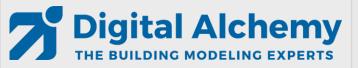

DWG Model-Over Editing HVAC Loops Results Visualization

#### Please complete Lesson 2 now

(see student step by step instructions in handout)

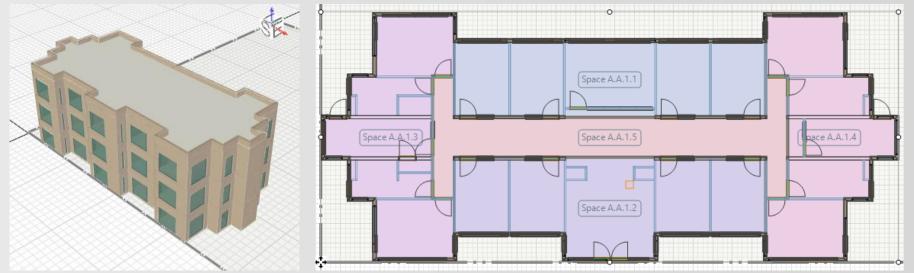

- Adding simplified zoning (internal walls and space seeding)
- Keep it simple yet meaningful

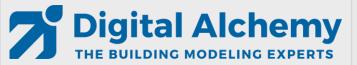

DWG Model-Over Editing HVAC Loops Results Visualization

Lesson 3

Simple HVAC:
Active beam DOAS

Tobias Maile & Richard See

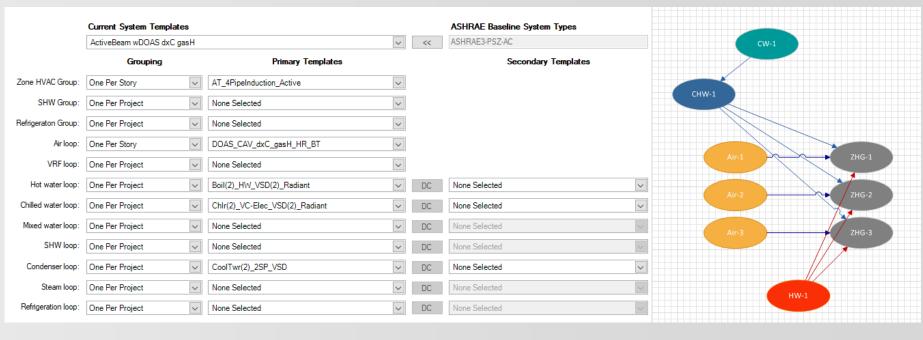

## HVAC system: Active beam with DOAS (gas heating and dx cooling)

• Use system creator to generate Active Beam system

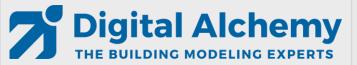

DWG Model-Over Editing HVAC Loops Results Visualization

#### Please complete Lesson 3 now

(see student step by step instructions in handout)

Tobias Maile & Richard See

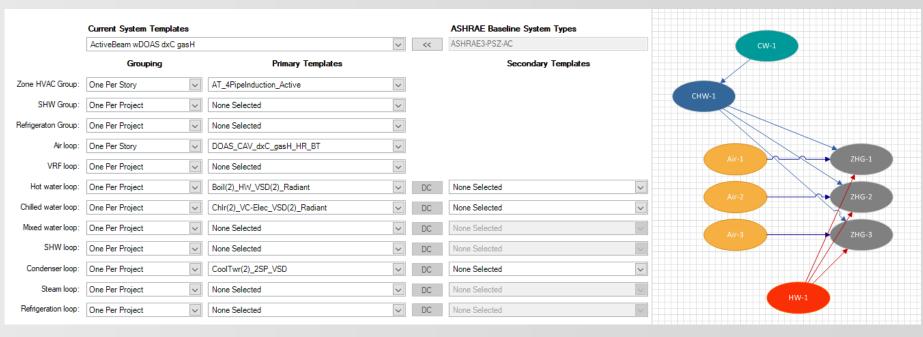

## HVAC system: Active beam with DOAS (gas heating and dx cooling)

• Use system creator to generate Active Beam system

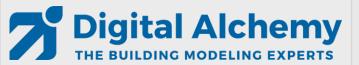

DWG Model-Over Editing HVAC Loops Results Visualization

Lesson 4

Detailed HVAC:
Active beam DOAS

Tobias Maile & Richard See

## HVAC system: Active beam with DOAS (water heating and cooling)

- Change DOAS from
  - gas to water heating
  - DX to water cooling
- Add two more water loops

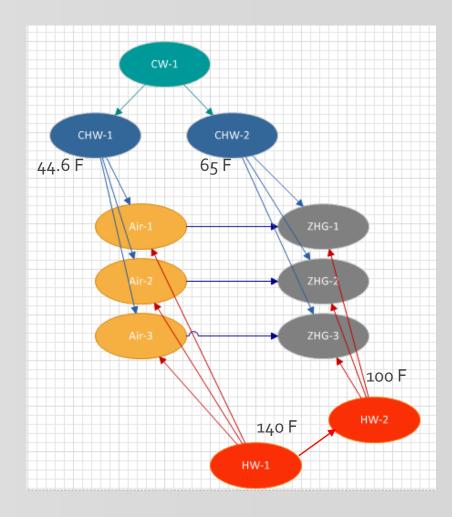

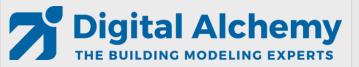

DWG Model-Over Editing HVAC Loops Results Visualization

#### Please complete Lesson 4 now

(see student step by step instructions in handout)

Tobias Maile & Richard See

## HVAC system: Active beam with DOAS (water heating and cooling)

- Change DOAS from
  - gas to water heating
  - DX to water cooling
- Add two more water loops

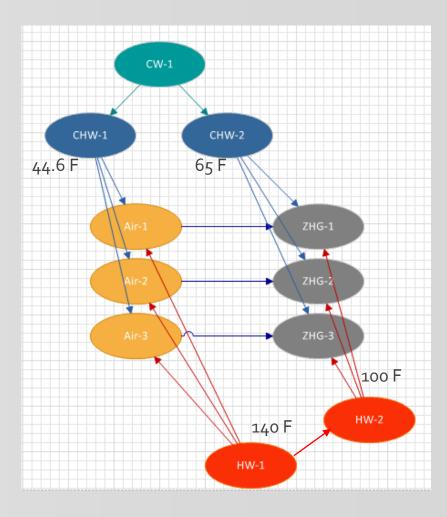

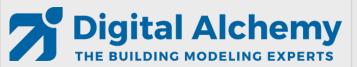

DWG Model-Over Editing HVAC Loops Results Visualization

Lesson 5

DWG Model over – advanced geometry

Tobias Maile & Richard See

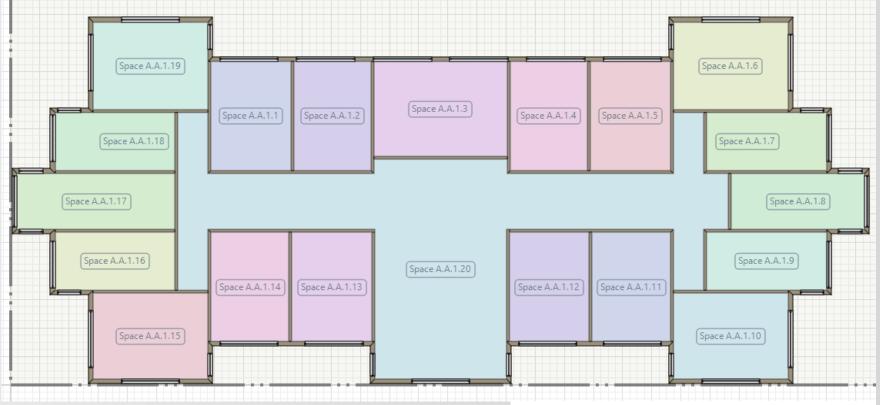

#### 1. Adding more detail

- internal walls
- actual spaces
- zoning
- two different floor layouts

#### 2. Detailed openings

windows and doors

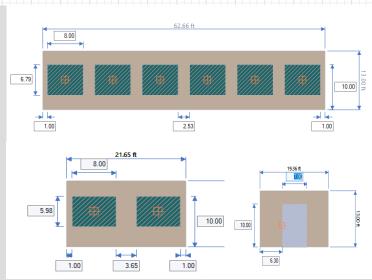

#### Facades

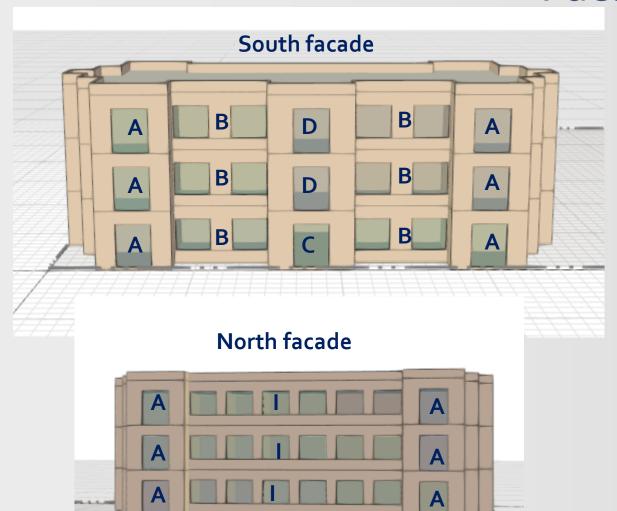

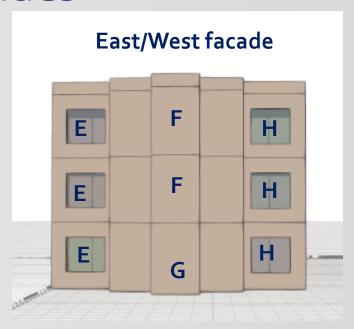

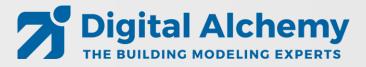

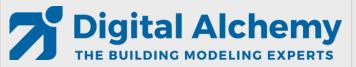

DWG Model-Over Editing HVAC Loops Results Visualization

#### Please complete Lesson 5 now

(see student step by step instructions in handout)

Tobias Maile & Richard See

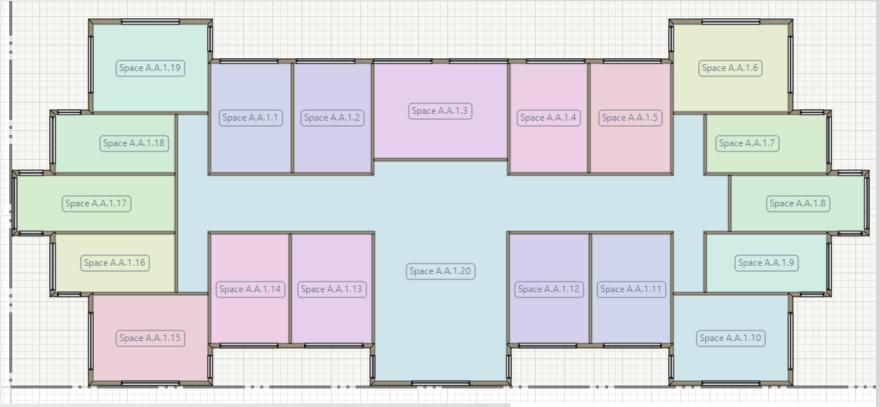

#### Adding more detail

- internal walls
- actual spaces
- zoning
- two different floor layouts

#### 2. Detailed openings

windows and doors

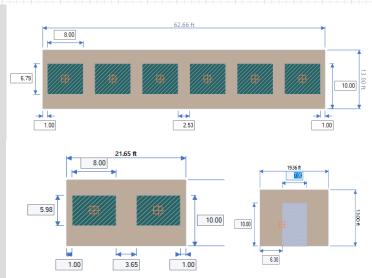

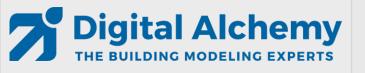

DWG Model-Over Editing HVAC Loops Results Visualization

Lesson 6

Results visualization

Tobias Maile & Richard See

#### **Result visualization**

- 1. How do the different geometry models compare?
- 2. Is there a difference in solar radiation between the 4 geometric alternatives?
- 3. Are the air loops working as expected in the active beam system?
- 4. Are the water loops behaving as anticipated in the water-based system?

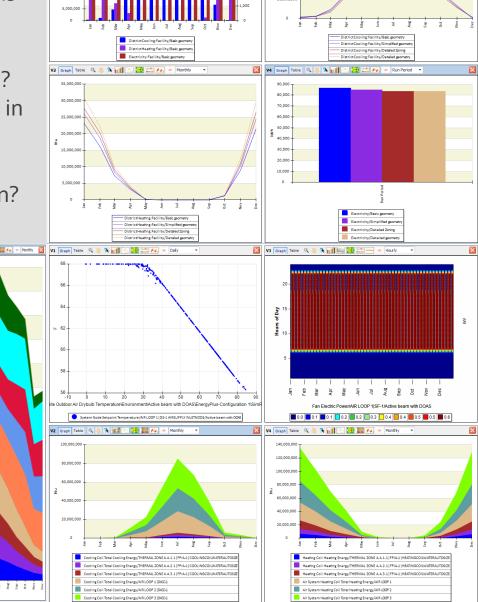

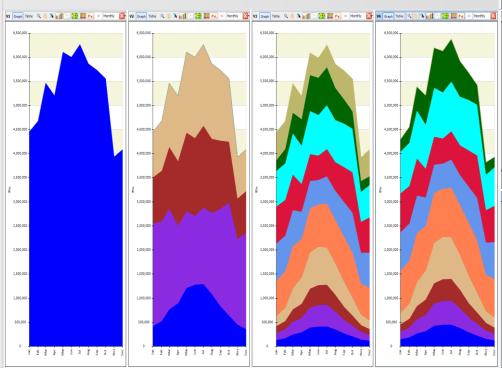

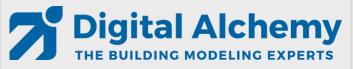

DWG Model-Over Editing HVAC Loops Results Visualization

#### Please complete Lesson 6 now

(see student step by step instructions in handout)

Tobias Maile & Richard See

#### **Result visualization**

#### Create

- Bar charts
- Surface plots
- Area plots
- Line plots
- Carpet plots
- Etc.

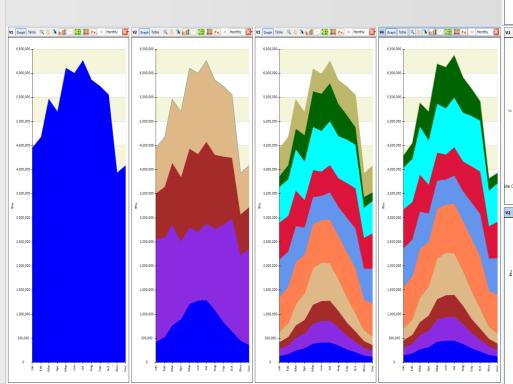

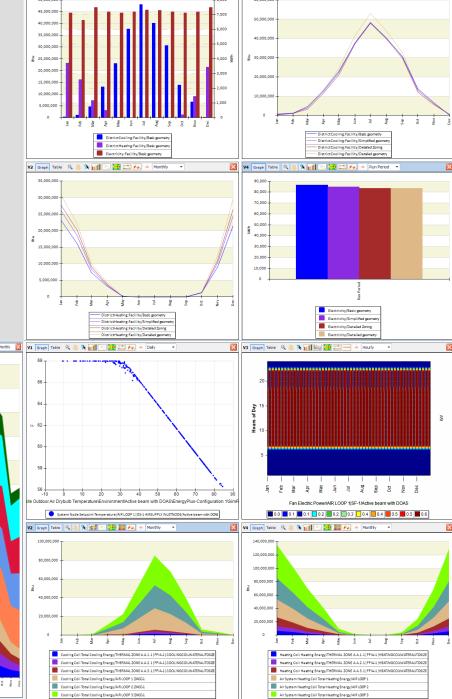

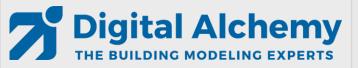

DWG Model-Over Editing HVAC Loops Results Visualization

**Looking Ahead** 

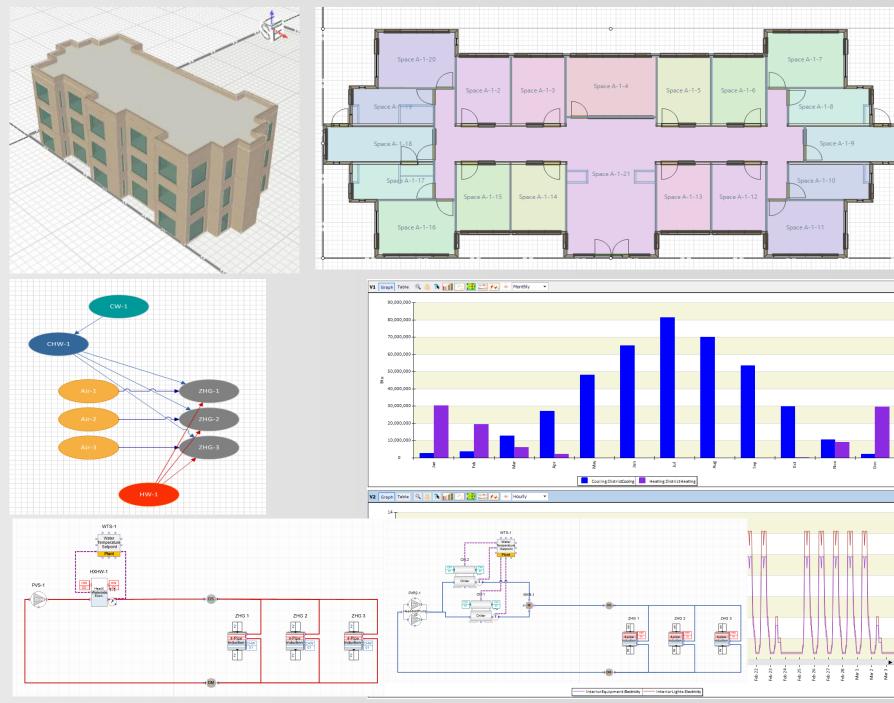

### New features in Simergy 4.0

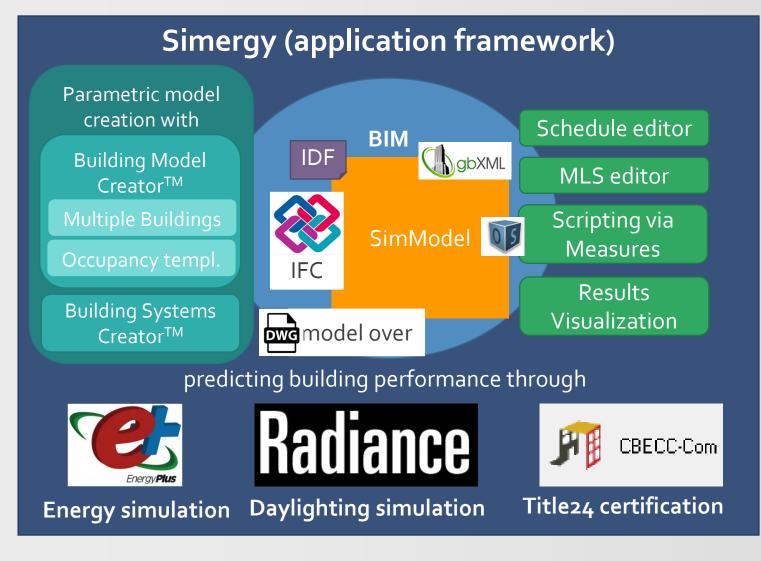

- Support for EnergyPlus V9.2
- Support for additional HVAC components (e.g., more heat exchanger)
- 3. Support for refrigeration loops

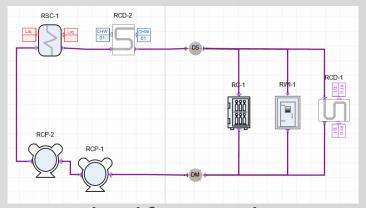

- 4. Improved and faster IDF import
- 5. Improved Building Creator (e.g., zone ceiling/floor configurations)
- 6. Improved startup time/dashboard
- 7. Improved unit testing
- 8. Enhanced System Creator (sec. loops)
- Location driven construction (based on climate zone)
- 10. More online content (e.g., FAQs)

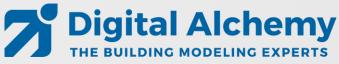

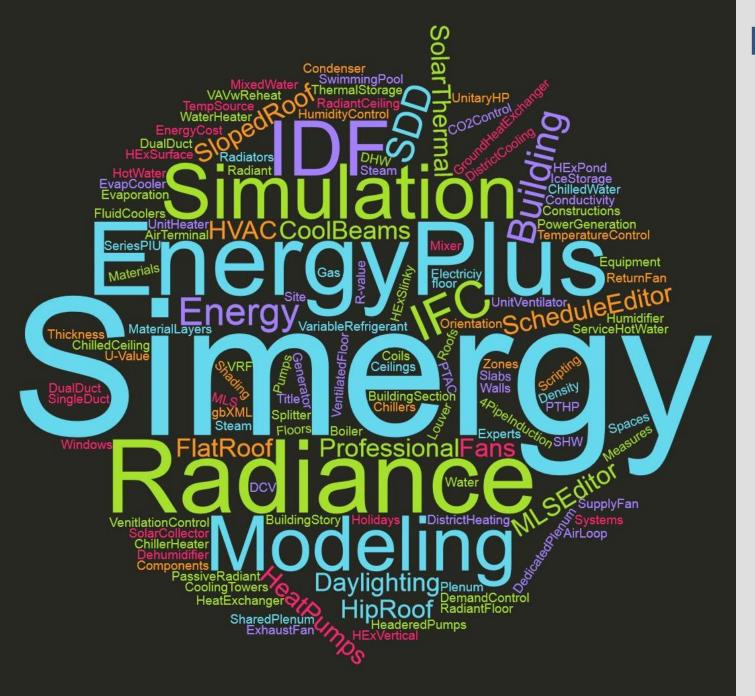

#### Feedback and/or Questions?

- New website: <u>d-alchemy.com</u>
- Email support:Support@D-Alchemy.com
- Topics you would need help with?

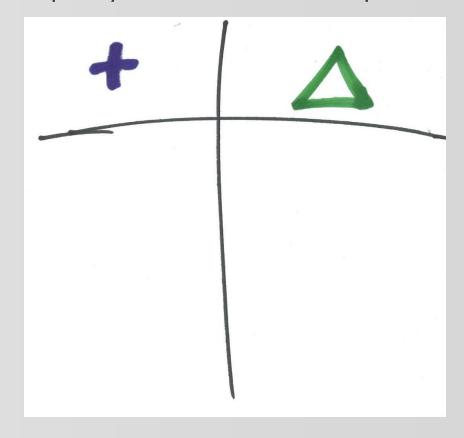

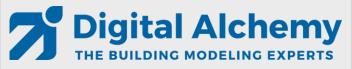

DWG Model-Over Editing HVAC Loops Results Visualization

You have completed the class.
Congratulations.

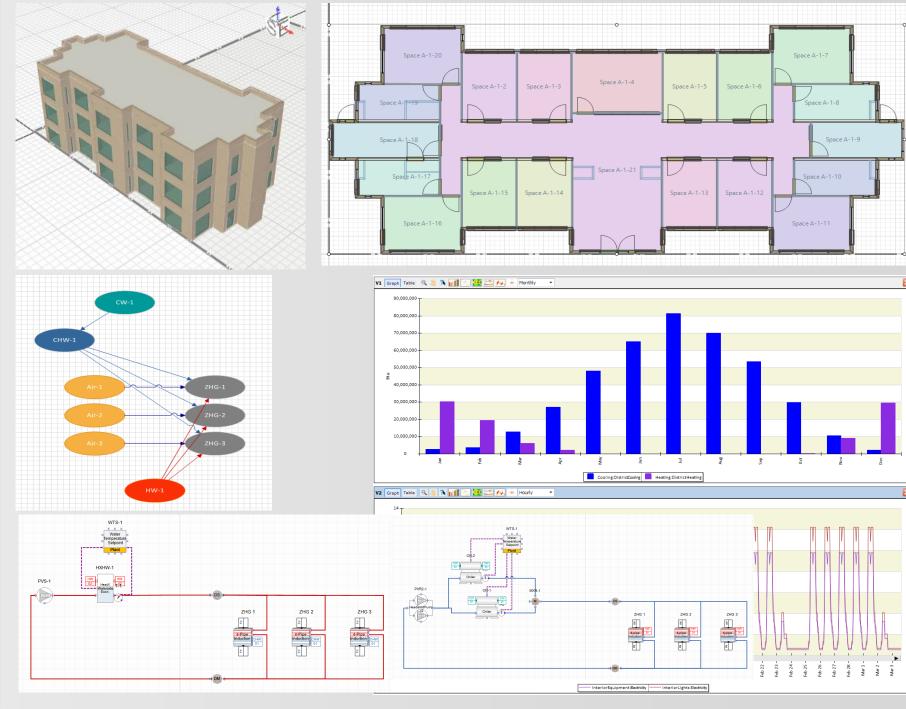